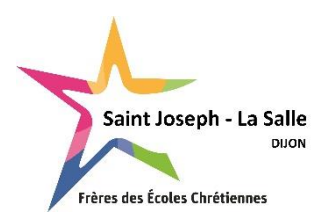

# **PRE-INSCRIPTION EN LIGNE 3eme PREPA METIERS – CAP (1ère année) 2 NDE - 1 ERE – TERMINALE PROFESSIONNELLE**

## **Aide à la saisie**

**Avant de débuter la saisie en ligne, assurez-vous d'avoir préparé les fichiers suivants en version PDF (obligatoire) :** 

- **bulletin du 3ème trimestre de l'année précédente**
- **bulletin du 1er trimestre (ou semestre) de l'année en cours,**
- **photocopie du livret de famille complet (parents et enfants),**
- lettre de motivation,

Les bulletins des 2ème et 3ème trimestre seront à nous faire parvenir dès réception si vous ne les avez pas en votre possession au moment de la saisie. Si votre enfant bénéficie d'un PAP ou PAI, il sera également à nous transmettre.

**SAISIR TOUTES LES INFORMATIONS EN MAJUSCULE (sauf les Prénoms), tous les prénoms de l'élève (séparés par un espace), renseigner obligatoirement les coordonnées des 2 parents, saisir les téléphones sous le format 00.00.00.00.00.**

## **RENSEIGNEMENT**

### **A NOTER pour les parents résidant à la même adresse** :

Le responsable 1 est le parent qui suivra la scolarité de l'enfant au quotidien. A la différence du responsable 2, il aura une visibilité totale sur la situation financière (compte + mode de règlement). Le responsable 1 devra s'occuper du suivi administratif (ex : réinscription de l'élève) ;

**NOM** : Ecrire **en majuscule** le nom du responsable principal (*ex : DUPONT).* 

**Prénom** : Ecrire **en minuscule** (*ex : Frédéric)*

**Email** : Chaque parent doit saisir une adresse mail différente (pour éviter la réception multiple des mails)

**Situation familiale :** Choisir dans la liste en minuscule

## **Informations professionnelles :**

Merci de renseigner ces informations au mieux. Si vous ne trouvez pas le code CSP, nous nous chargerons de le renseigner.

## **Pour le 2ème parent**

Vous pouvez «Ajouter un conjoint » ou « Ajouter un responsable à une autre adresse » en cliquant sur l'onglet approprié.

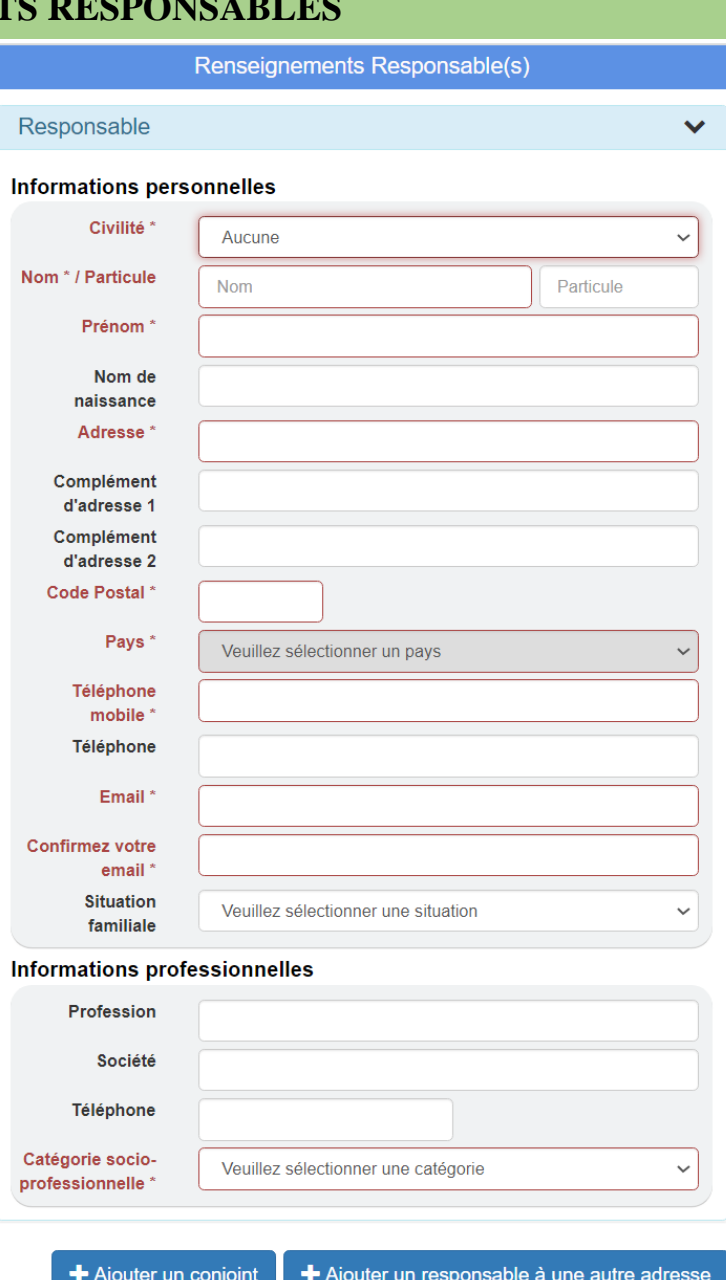

### **+Ajouter un conjoint +Ajouter un responsable à une autre adresse**

X  $\mathbf x$ 

 $\checkmark$ 

 $\Box$ 

 $\checkmark$ 

 $\checkmark$ 

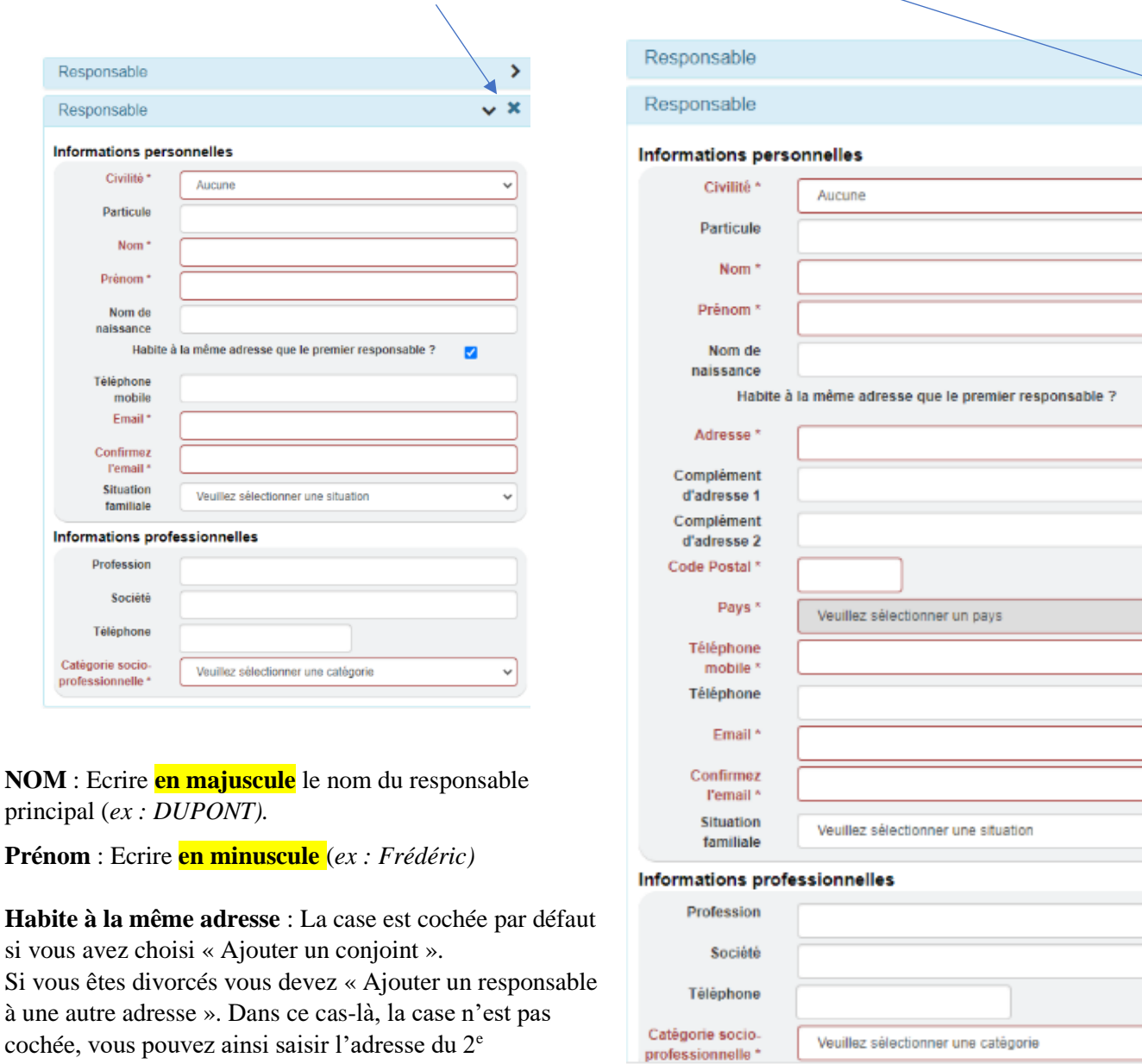

### **En cas d'erreur de saisie, vous pouvez annuler votre choix en cliquant sur « x »**

**Email** : **Saisir une adresse mail différente du responsable 1** (pour éviter la réception multiple des mails)

**Situation familiale :** Choisir dans la liste en minuscule

#### **Informations professionnelles :**

responsable.

Merci de renseigner ces informations au mieux. Si vous ne trouvez pas le code CSP, nous nous chargerons de le renseigner.

### **RENSEIGNEMENTS ELEVES**

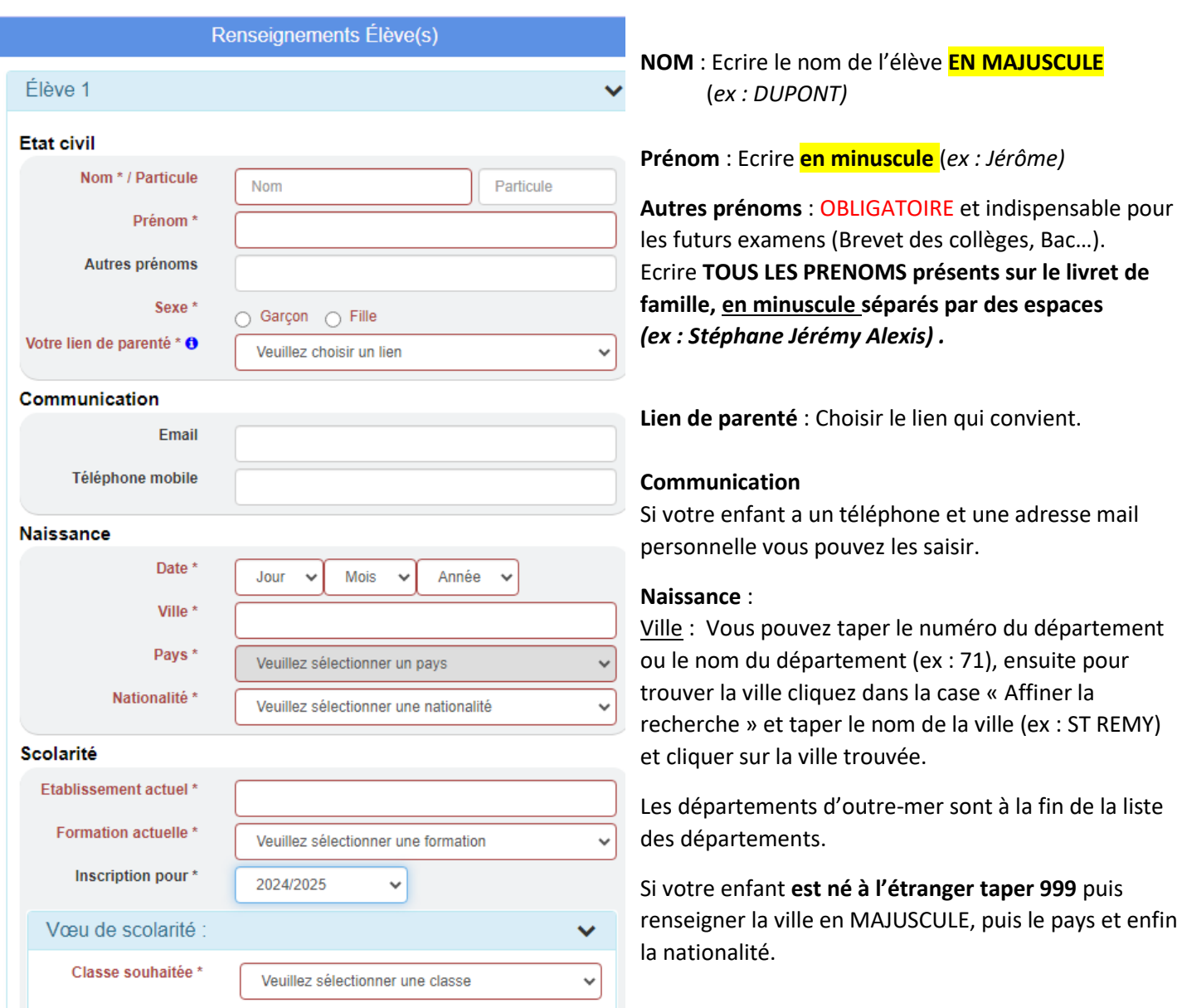

### **Scolarité :**

Etablissement actuel : Même principe que pour le lieu de naissance. Choisir le département puis rechercher la ville et cliquer dessus. Vous avez la possibilité de réduire la liste en décochant Public ou Privé selon le type de l'établissement précédent. Ensuite taper dans « Affiner la recherche » COLLEGE ou LYCEE et cliquer sur l'établissement dans la liste.

#### Formation actuelle :

Pour une préinscription en 2<sup>NDE</sup> PROFESSIONNELLE : Choisir 3EME (ou 2NDE PRO en cas de redoublement)

**Inscription pour** : **Attention à sélectionner la bonne année scolaire**

**VŒU DE SCOLARITE :** Sélectionner la classe souhaitée

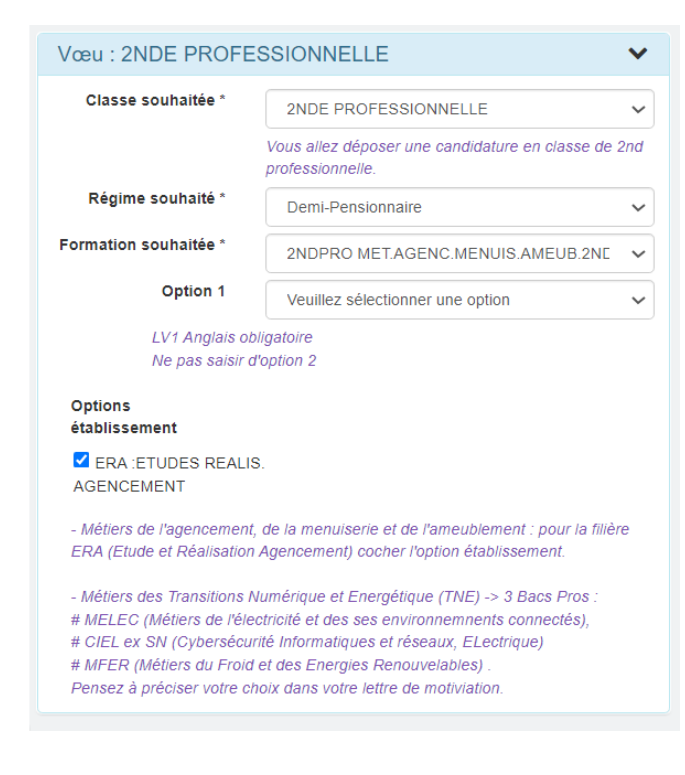

**CLASSE SOUHAITEE** : Choisir la classe dans la liste déroulante : 3EME PREPA METIERS ou CAP ou 2<sup>NDE</sup>/1<sup>ère</sup>/Term PROFESSIONNELLE

### **REGIME** :

Externe : Ne déjeune jamais au self (ou de façon exceptionnelle)

 DEMI-PENSIONNAIRE : Déjeune au moins 1 fois/semaine au self

INTERNE : Dort à l'internat de l'établissement

**FORMATION SOUHAITEE** : Choisir dans la liste déroulante

#### **A noter** :

- Si vous souhaitez une préinscription en **BAC PRO ERA** (Etudes et Réalisation d'Agencement) : Choisir la formation :

- en 2<sup>nd</sup> « Métiers de l'agencement, menuiserie et de l'ameublement » **et cocher la case ERA dans les options établissement**.

- en 1ère ET Terminale : « Etude et réalisation d'agencement »

#### **OPTIONS :**

- LV1 ANGLAIS OBLIGATOIRE.

**- 3ème PREPA PRO** : LV1 ANGLAIS + LV2 ESPAGNOL

**PAS D'OPTION 2 en 2 nd/ 1 ère ou Terminale pro.**

**L***e choix de la formation souhaitée n'est pas définitif. Vous pourrez le modifier lors du rendez-vous.*

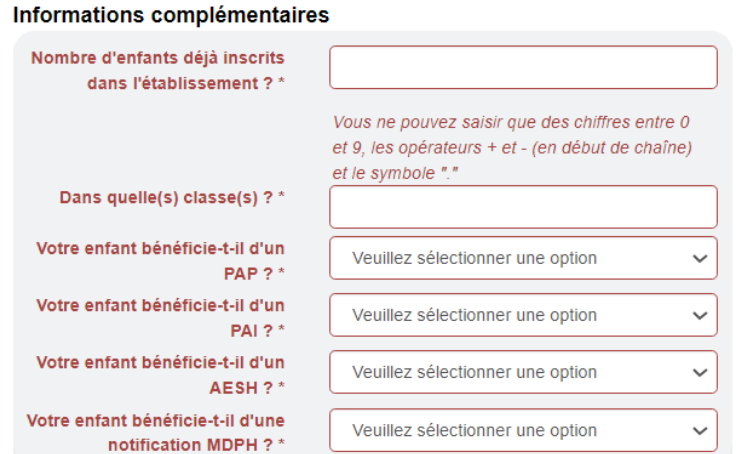

#### **Informations complémentaires** :

Merci de bien répondre à toutes les questions

Si vous n'avez pas d'autre(s) enfant(s) inscrit(s) dans notre établissement, saisir **0** dans « Dans quelle(s) classe(s) ? »

Si votre enfant bénéficie d'un PAP, PAI ou d'une notification MDPH, avec ou sans AESH, il faudra le joindre dans les PIECES DU DOSSIER.

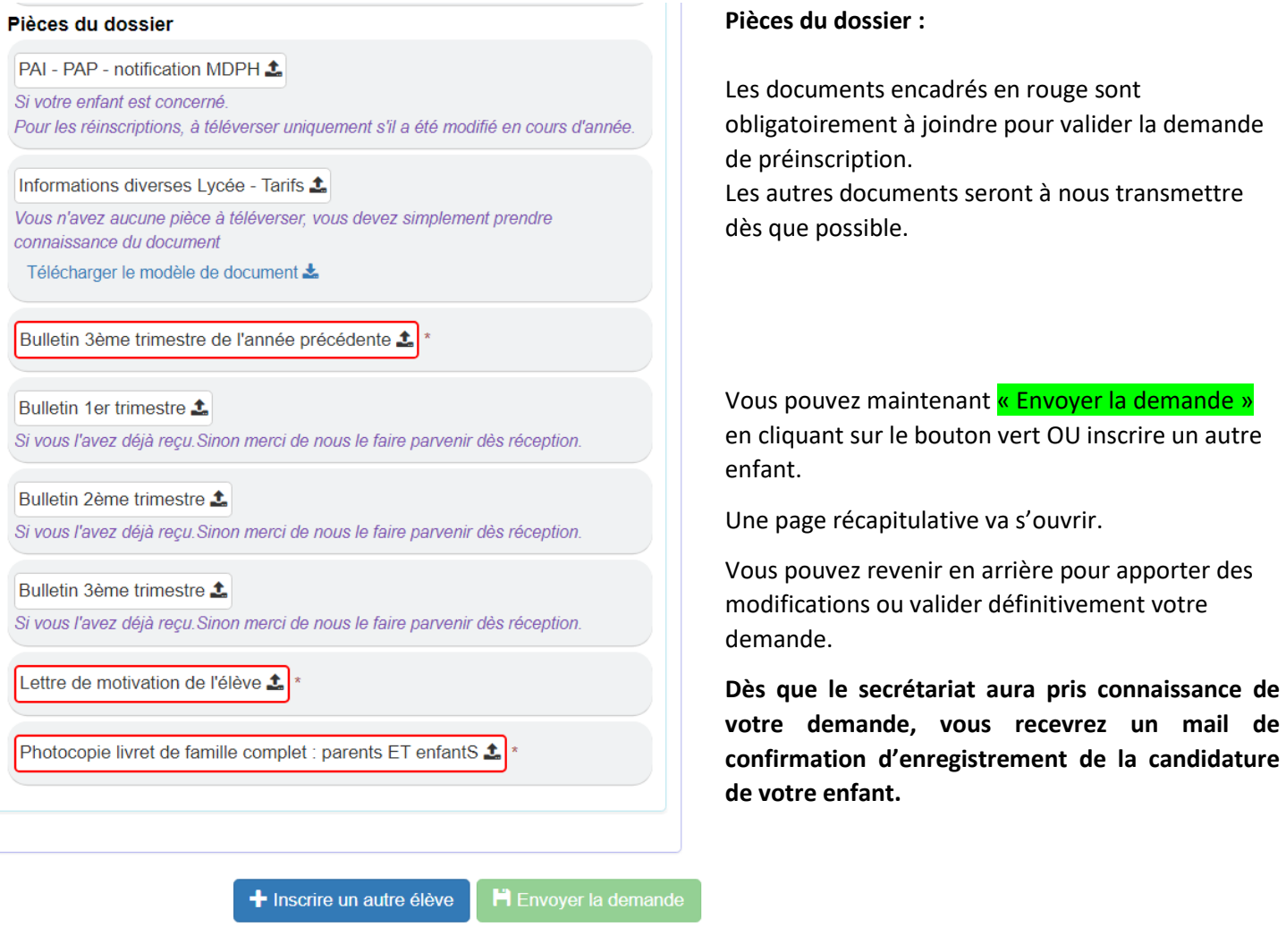

**Après étude du dossier, le secrétariat vous informera de la suite donnée à la candidature de votre enfant.**

*Nous espérons que ce tutoriel vous aura aidé à remplir la préinscription en ligne de votre enfant. Si vous avez des suggestions pour l'améliorer, n'hésitez pas à nous les communiquer via l'adresse [lycee@stjodijon.com](mailto:lycee@stjodijon.com) .*

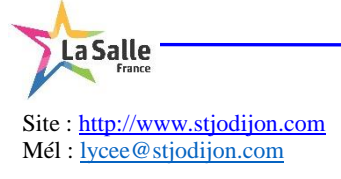

*Mise à jour : 15/02/2024*